# **PRZEDMIOT OPRACOWANIA:**

# **PROJEKT ARCHITEKTONICZNO - BUDOWLANY - branża sanitarna (WODOCIĄG)**

**NAZWA I ADRES INWESTYCJI:**

# **BUDOWA SIECI WODOCIĄGOWEJ W ULICY KRYSZTAŁOWEJ W MŁAWIE**

**zlokalizowanej : obręb 11 Mława, dz. o nr ewid: 379/2, 379/3, 387/1 kategoria obiektu budowlanego - 1. sieci** - **kat. XXVI**

**INWESTOR:**

 **MIASTO MŁAWA UL.STARY RYNEK19 06-500 MŁAWA**

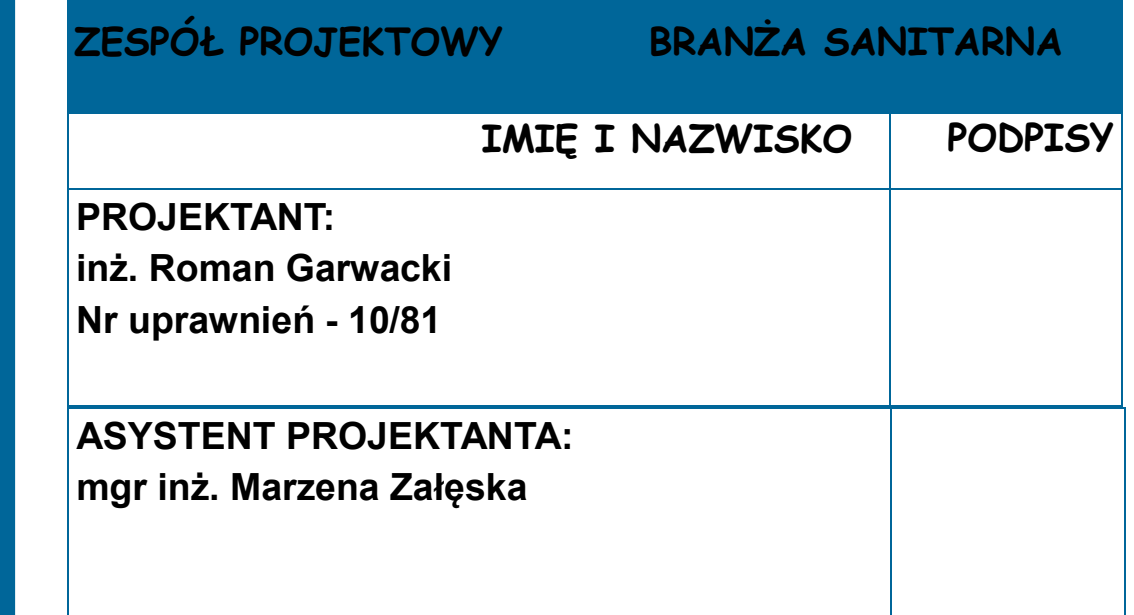

**MŁAWA PAŹDZIERNIK 2017R. Egz. Nr 1**

#### **Nagłówek artykułu w środku**

#### Ten artykuł może składać się ze 150–200 wyrazów.

Stosując biuletyn jako narzę-dzie promocji, można użyć zawartości z innych materiałów marketingowych, na przykład artykułów prasowych, badań rynku i raportów.

Niezależnie od właściwego celu, którym jest zapewne sprzedanie produktu lub usługi, prezentuj przede wszystkim informacje przydatne odbiorcom.

Doskonałym przykładem przy-datnej zawartości, którą można dodać do biuletynu, są artykuły własne, kalendarz nadchodzących wydarzeń czy promocyjna oferta nowego produktu.

Ponadto można też korzystać z artykułów z innych źródeł, na przykład z sieci Web. Porusza-ne tematy mogą dotyczyć różnych zagadnień, ale artykuły powinny być zwięzłe.

Większość zawartości używanej w biuletynie można również przenieść do witryny sieci Web. Program<br>Microsoft Publisher pozwala w prosty<br>sposób przekonwertować biuletyn na publi-<br>kację sieci Web. Gotowy biuletyn wystar-<br>czy przekonwertować na witrynę sieci Web,<br>a następnie można ją

przyki **czytelników, umieść tutaj interesujące zdanie lub ciekawy cytat z artykułu."**

### **Nagłówek artykułu w środku**

Ten artykuł może składać się z 100-150 wyrazów.

Artykuł możesz poświęcić innowacjom, trendom finansowym lub prognozom; mo-żesz skomentować wdrożone procedury lub ulepszenia bądź scharakteryzować tempo rozwoju firmy.

W aktualizowanych kolumnach możesz zawrzeć list od wydawcy, porady dla czy-telników, recenzję książki lub prezentację nowych pracowników albo cennych klientów.

#### **Nagłówek artykułu w środku**

Ten artykuł może składać się z 75–125 wyrazów.

Wybór obrazów lub grafiki to ważny etap dodawania zawartości do biuletynu.

Obraz powinien wiązać się z treścią prze-kazu. Unikaj wybierania obrazów niepasują-cych do kontekstu.

W programie Microsoft Publisher znajdziesz tysiące obrazów ClipArt, które można importować do tworzonych biuletynów. Możesz też użyć specjalnych narzędzi do rysowania kształtów i symboli.

Wybrany obraz umieść w pobliżu artykułu. Obok obrazu lub pod nim dodaj odpowiedni podpis.

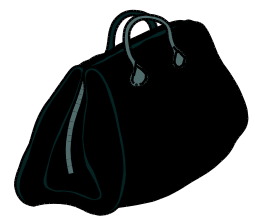

Podpis do obrazu/grafiki.

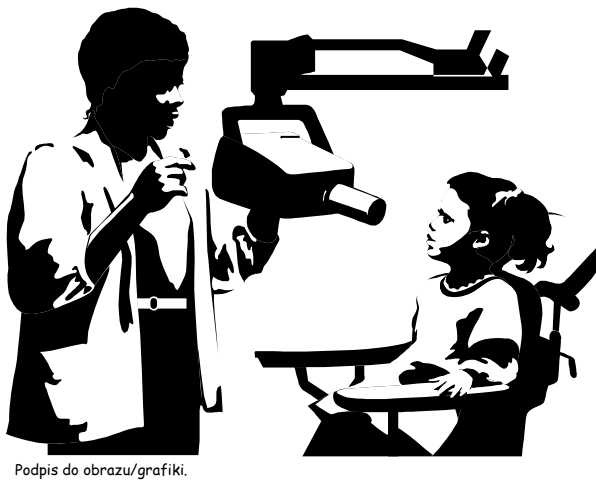

#### **Nagłówek artykułu w środku**

Ten artykuł może składać się ze 150–200 wyrazów.

Stosując biuletyn jako narzędzie promocji, można użyć zawartości z innych materiałów marketingowych, na przykład artykułów prasowych, badań rynku i raportów.

Niezależnie od właściwego celu, którym jest zapewne sprzedanie produktu lub usługi, prezentuj przede wszystkim infor-macje przydatne odbiorcom.

Doskonałym przykładem przydatnej zawar-tości, którą można dodać do biuletynu, są artykuły własne, kalendarz nadcho-dzących wydarzeń czy promocyjna oferta nowego produktu.

Ponadto można też korzystać z artykułów z innych źródeł, na przy-kład z sieci Web. Poruszane tematy mogą dotyczyć różnych zagadnień, ale artykuły powinny być zwięzłe.

Większość zawartości używanej w<br>biuletynie można również przenieść<br>do witryny sieci Web. Program<br>Microsoft Publisher pozwala w<br>prosty sposób przekonwertować<br>biuletyn na publikację sieci Web.<br>Gotowy biuletyn wystarczy prze-

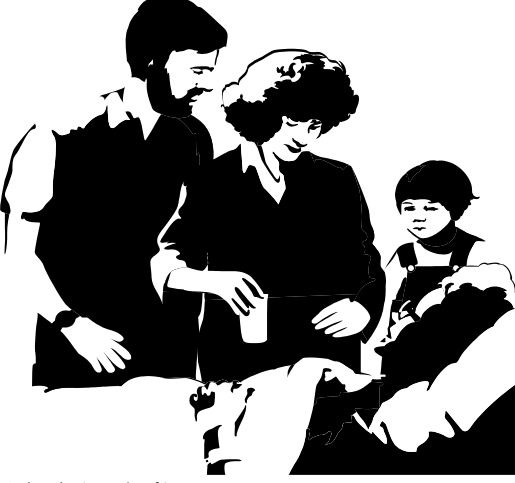

Podpis do obrazu/grafiki.

#### **Nagłówek artykułu w środku**

Ten artykuł może składać się z 100-150 wyrazów.

Artykuł możesz poświęcić innowacjom, trendom finansowym lub prognozom; mo-żesz skomentować wdrożone procedury lub ulepszenia bądź scharakteryzować tempo rozwoju firmy.

W aktualizowanych kolumnach możesz zawrzeć list od wydawcy, porady dla czy-telników, recenzję książki lub prezentację nowych pracowników albo cennych klientów.

#### **Nagłówek artykułu w środku**

Ten artykuł może składać się z 75–125 wyrazów.

Wybór obrazów lub grafiki to ważny etap dodawania zawartości do biuletynu.

Obraz powinien wiązać się z treścią prze-kazu. Unikaj wybierania obrazów niepasują-cych do kontekstu.

W programie Microsoft Publisher znajdziesz tysiące obrazów ClipArt, które<br>można importować do tworzonych biulety-<br>nów. Możesz też użyć specjalnych narzędzi<br>do rysowania kształtów i symboli.

Wybrany obraz umieść w pobliżu artykułu. Obok obrazu lub pod nim dodaj odpowiedni podpis.

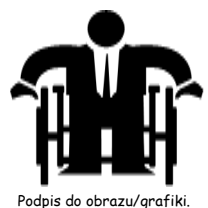

**"Aby przykuć uwagę czytelników, umieść tutaj interesujące zdanie lub ciekawy cytat z artykułu."**

**N a zwa fi rm y**

Podstawowy adres służbowy 2. wiersz adresu 3. wiersz adresu 4. wiersz adresu

Tel.: 555 55 55 Faks: 555 55 55 E-mail:

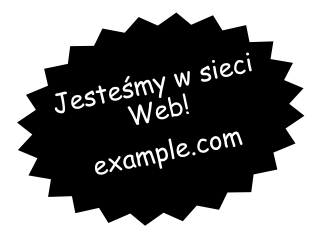

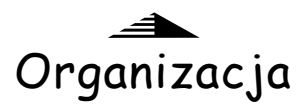

**Dewiza lub motto firmy**

#### **Nagłówek artykułu na ostatniej stronie**

Ten artykuł może składać się ze 175- 225 wyrazów.

Jeśli złożony biuletyn zostanie wysłany pocztą, ten artykuł znajdzie się na ostatniej stronie, dlatego powinien być bardzo czytelny.

Uwagę czytelników najłatwiej przykuć<br>zestawem pytań i odpowiedzi. Odpowienia<br>wiedz na najczęściej zadawane pytania.<br>Przedstaw imiona, nazwiska i tytuły<br>personelu Twojej organizacji bądź<br>cennik oferowanych usług lub produk-

Przypomnij o zanotowaniu wydarzeń cyklicznych (np. obiad z klientami w każdy wtorek lub kwartalna aukcja charytatywna).

Jeśli wystarczy miejsca, umieść tu obiekt ClipArt lub inną grafikę.

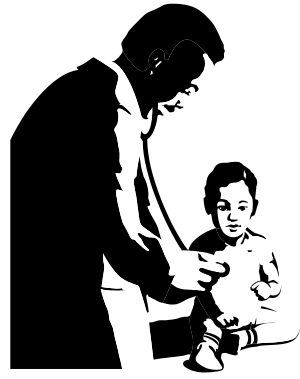

Podpis do obrazu/grafiki.

**W tym miejscu warto wstawić krótki artykuł o Twojej organizacji. Możesz umieścić w nim cel organizacji, jej misję przewodnią, datę założenia i krótką historię. Możesz także dołączyć informacje o oferowanych produktach, usługach lub programach, terenie działalności (takim jak środkowe wybrzeże Polski lub rynki europejskie) i obsługiwanych grupach klientów.**

**Warto tu również zamieścić adres lub telefon kontaktowy, pod którym czytelnicy mogą uzyskać więcej danych o organizacji.**